## **Veel eigen afbeeldingen in één keer toevoegen**

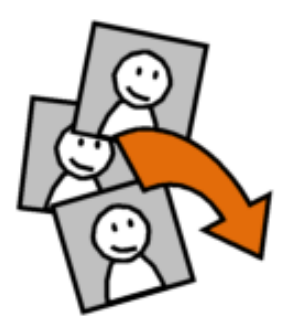

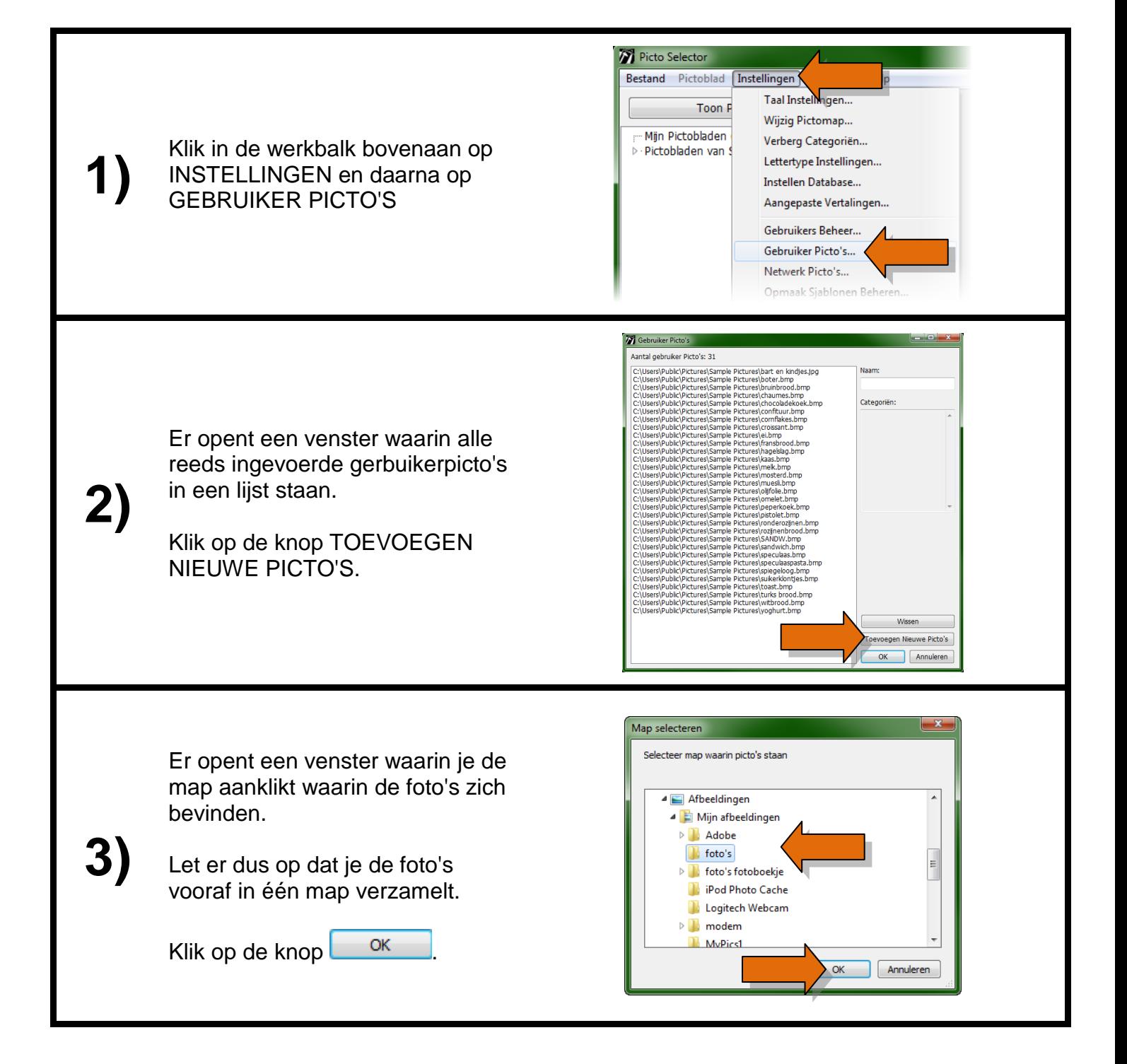

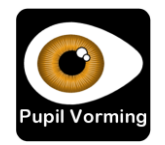

Een venster toont je hoeveel nieuwe afbeeldingen werden toegevoegd.

ОК Klik op de knop om dit venster te sluiten.

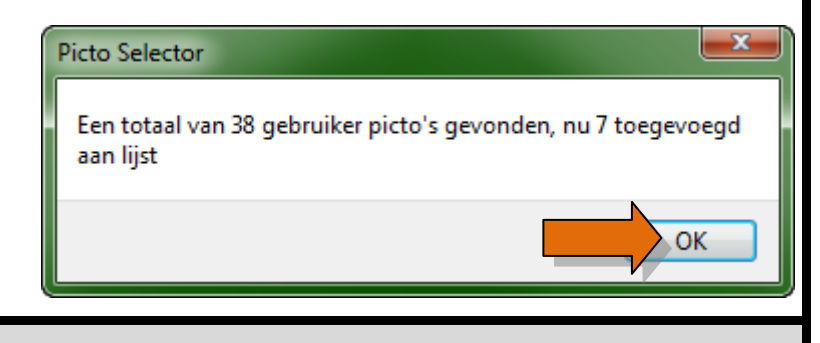

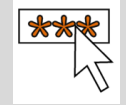

Je kan gebruikerpicto's enkel toevoegen en beheren als je als BEHEERDER bent ingelogd.

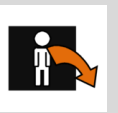

Let op met de naamgeving van je afbeeldingen vooraleer je gebruikerpicto's toevoegt. Je zal na het toevoegen de bestandsnaam van de afbeelding in het zoekvak moeten ingeven bij het invoegen van de afbeelding. Geef daarom vooraf een naam aan alle afbeeldingen die net iets gemakkelijker te onthouden is dan Dsc09485 of IMG00473.

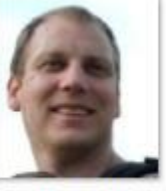

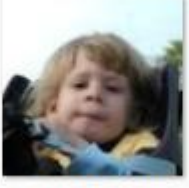

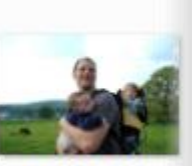

bart.jpg

dochter.jpg

Dsc09485.jpg

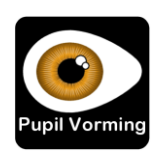

**\***

**4)**